## **UNI-Login forældre**

Sådan opretter du dit forældre UNI-login første gang.

Fremover skal alle forældre oprette et UNI-login, som skal anvendes hver gang man logger ind på ForældreIntra og Skoleportalen.

Første gang du skal logge på med UNI-Login, skal du have dit NemID klar.

Skrive<https://login.emu.dk/> i en internet browser.

Du møder nu dette loginbillede, hvor du vælger "Glemt brugernavn eller adgangskode" og efterfølgende "Log på med NemID"

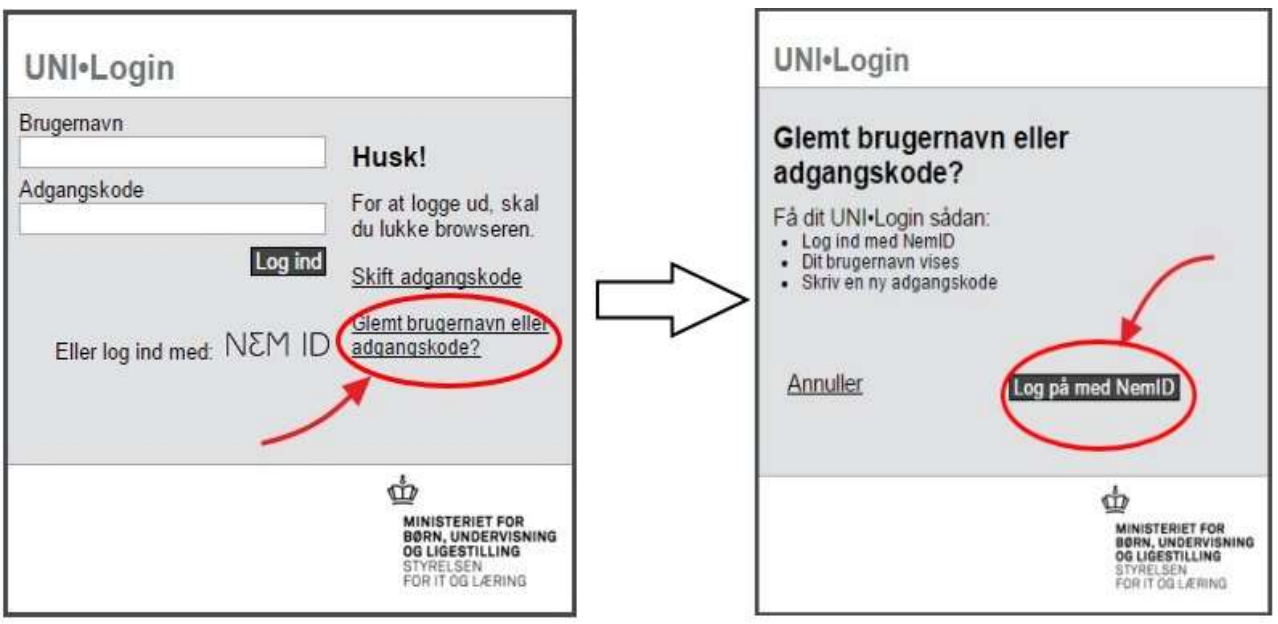

Fortsættes på næste side/bagsiden….

Brug dit personlige NemID til at logge på. NemID skal kun bruges denne ene gang eller hvis du glemmer koden.

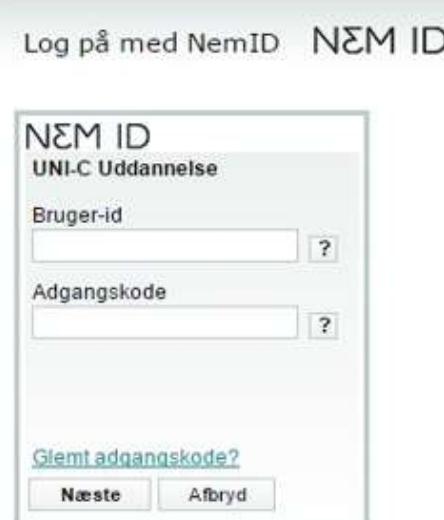

Der dukker nu et nyt billede op, hvor dit nye brugernavn er angivet. Notér dit brugernavn og indtast en ny adgangskode. Brugernavnet skal du fremover anvende hver gang du logger på ForældreIntra og Skoleportalen.

Du vælger selv kode, men den skal være på mindst 8 tegn, både store og små bogstaver og mindst et tal.

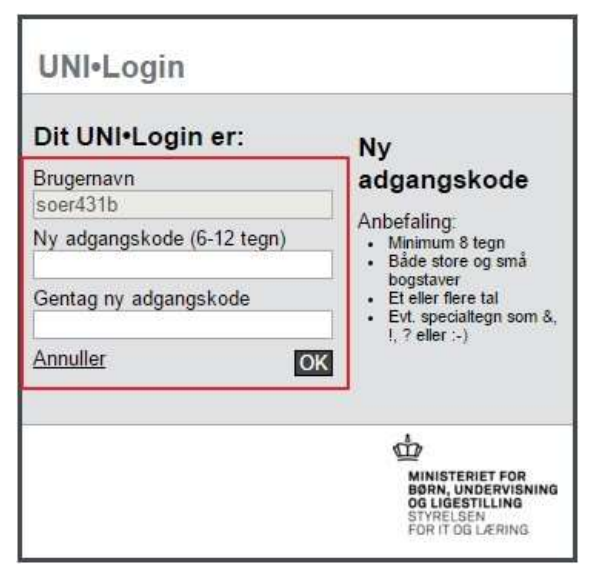

Den nye kode virker med det samme.

**Husk** at notere din kode et sikkert sted. Skolen kan ikke hjælpe med hverken din kode eller brugernavn. Hvis du glemmer koden eller brugernavnet, skal vejledningen følges forfra.